# Installing CDM Data Updates

*CDM Data "C" Files Released Each Month*

Revised: 9/23/21 | Page **1** of **1**

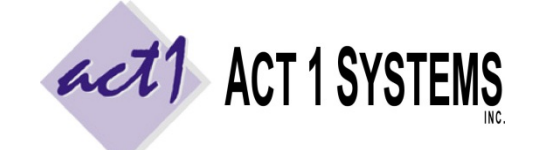

**ACT 1 "PC System" Support Document** (818) 347-6400 | [www.act1systems.com](http://www.act1systems.com/)

These instructions are for installing **CDM data** ("C" files). It is **vital** that you (or someone you designate) promptly download and install these monthly updates to ensure your company's business decisions are based on current data.

### CDM Data Release Days and Markets

Monthly CDM data typically comes out as 10 individual "C" files, released across 10 days. This varies depending on Nielsen's release schedule. You must download and install all C files to get all CDM markets. The number of markets can vary if Nielsen adds/removes markets over time. As of September 2021, Nielsen has 45 CDM markets as follows:

Akron, OH Albany-Schenectady-Troy, NY Albuquerque, NM Allentown-Bethlehem, PA Bakersfield, CA Baton Rouge, LA Birmingham, AL Buffalo-Niagara Falls, NY Charleston, SC Chattanooga, TN Colorado Springs, CO Columbia, SC Dayton, OH Des Moines, IA El Paso, TX

Fresno, CA Ft Myers-Naples, FL Grand Rapids, MI Greenville-New Bern-Jacksonvl,NC Greenville-Spartanburg, SC Harrisburg-Lebanon-Carlisle, PA Honolulu, HI Huntsville, AL Jackson, MS Knoxville, TN Little Rock, AR Louisville, KY Madison, WI Metro Fairfield County, CT Mobile, AL

Monterey-Salinas-Santa Cruz, CA New Orleans, LA Oklahoma City, OK Omaha-Council Bluffs, NE-IA Puerto Rico Richmond, VA Rochester, NY Spokane, WA Springfield, MA Syracuse, NY Toledo, OH Tucson, AZ Tulsa, OK Wichita, KS Wilkes Barre-Scranton, PA

## How to Download and Install the CDM Data ("C" Files)

- 1. Launch our **Site Manager** program and click the "**Install/Remove**" tab (Site Manager can be found in the Start menu > Programs > ACT 1 Systems > Site Manager or \MKTN\APP\Manager.exe).
- 2. Click the "**[Check for Updates](http://site.act1systems.com/images/ACT1PCS_OngoingUpdates.pdf)**" button to automatically download and install the data.

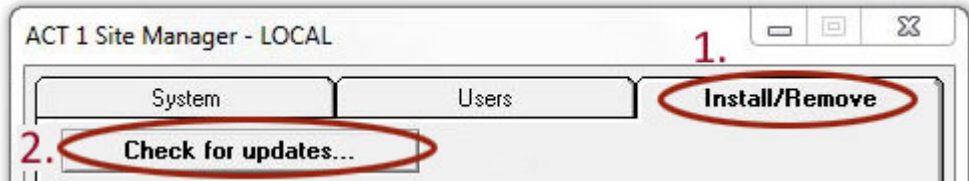

- 3. Important: After installing all 45 CDM markets, click the "**Email confirmation**" button. This will launch your default email program (such as Outlook), listing your installed data. Send the email to [act1support@act1systems.com,](mailto:act1support@act1systems.com) so we can confirm everything is properly installed.
- 4. Exit **Site Manager**

## Frequently Asked Questions Regarding CDM Data ("C" File) Updates

#### **1. Who can install CDM Data ("C" file) updates and where should updates be done?**

It's up to you to decide who will have this ongoing responsibility. Click the ["Check for Updates"](http://site.act1systems.com/images/ACT1PCS_OngoingUpdates.pdf) button. It will automatically download & install any missing data from the last 2 years.Anyone with access to the **Site Manager** application can perform the quick updates. In a multi-user network server setup, updates only need to be done once on the server where our software is installed (not at each user's individual workstation).

#### **2. Can users be accessing ACT 1 software during CDM Data ("C" file) file updates?**

Yes, as CDM Data ("C" files) are only **data** updates (and not software updates).